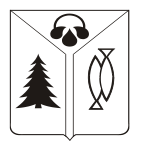

# **МУНИЦИПАЛЬНОЕ АВТОНОМНОЕ УЧРЕЖДЕНИЕ ДОПОЛНИТЕЛЬНОГО ОБРАЗОВАНИЯ ГОРОДА НИЖНЕВАРТОВСКА «ЦЕНТР ДЕТСКОГО И ЮНОШЕСКОГО ТЕХНИЧЕСКОГО ТВОРЧЕСТВА «ПАТРИОТ»**

\_\_\_\_\_\_\_\_\_\_\_\_\_\_\_\_\_\_\_\_\_\_\_\_\_\_\_\_\_\_\_\_\_\_\_\_\_\_\_\_\_\_\_\_\_\_\_\_\_\_\_\_\_\_\_\_\_\_\_\_\_\_\_\_\_\_\_\_\_\_\_\_\_\_\_\_\_\_\_\_\_\_\_\_\_\_\_\_\_\_

# **«ПРИНЯТО»**

Педагогическим советом МАУДО г. Нижневартовска «ЦДиЮТТ «Патриот» Протокол № 3 от 15.05 2023г.

# **«УТВЕРЖДЕНО»**

директор МАУДО г. Нижневартовска «ЦДиЮТТ «Патриот»

\_\_\_\_\_\_\_\_\_\_\_\_\_\_ Ф.М. Кадров

Приказ № 306 от 15.05 2023г. Подписан: Кадров Фаиль Мансурович DN: C=RU, S=Ханты-Мансийский автономный округ - Югра, L=г. Нижневартовск, T=Директор, O="МУНИЦИПАЛЬНОЕ АВТОНОМНОЕ УЧРЕЖДЕНИЕ ДОПОЛНИТЕЛЬНОГО ОБРАЗОВАНИЯ ГОРОДА НИЖНЕВАРТОВСКА "" ЦЕНТР ДЕТСКОГО И ЮНОШЕСКОГО ТЕХНИЧЕСКОГО ТВОРЧЕСТВА ""ПАТРИОТ""", СНИЛС=07683030776, ИНН=860306151871, E=kadrov.f.m@mail.ru, G=Фаиль Мансурович, SN=Кадров, CN=Кадров Фаиль Мансурович Основание: Я являюсь автором этого документа Местоположение: место подписания Дата: 2023.09.21 15:17:27+05'00' Foxit Reader Версия: 10.1.3

Дополнительная общеобразовательная общеразвивающая программа технической направленности

#### «ITишка»

Возраст обучающихся: 7-11лет Срок реализации: 1 год Разработчик: Мельникова Татьяна Михайловна, педагог дополнительного образования Методическое сопровождение: Филиппова Юлия Ахтарьяновна, методист

> г. Нижневартовск, 2023г.

#### **Пояснительная записка**

Дополнительная общеобразовательная общеразвивающая программа «ITишка» (далее – программа) разработана согласно требованиям следующих нормативных документов:

- Закон РФ «Об образовании в Российской Федерации» от 29.12.2012 №273- ФЗ;

- Концепция развития дополнительного образования детей до 2030 года (Распоряжение Правительства РФ от 31 марта 2022 г. № 678-р);

- Приказ Министерства просвещения Российской Федерации от 27.07.2022 №629 «Об утверждении Порядка организации и осуществления образовательной деятельности по дополнительным общеобразовательным программам»;

- Постановление Главного государственного санитарного врача Российской Федерации №28 от 08.09.2020 «Об утверждении санитарных правил СП 2.4.3648- 20 «Санитарно-эпидемиологические требования к организациям воспитания и обучения, отдыха и оздоровления детей и молодежи»;

- Методические рекомендации Министерства просвещения Российской Федерации от 20.03.2020 по реализации образовательных программ начального общего, основного общего, среднего общего образования, образовательных программ среднего профессионального образования и дополнительных общеобразовательных программ с применением электронного обучения и дистанционных образовательных технологий;

#### **Уровень освоения:** базовый.

**Форма получения образования:** в организации, осуществляющей образовательную деятельность (МАУДО г. Нижневартовска «ЦДиЮТТ «Патриот»)

#### *Актуальность*

21 век – век информационных технологий, век цифровизации. Поэтому, цифровая грамотность – важный и главный навык в наши дни.

Изучение новых технологий для подрастающего поколения это уже не просто интерес, это – необходимость, чтобы оставаться на одной волне со временем. Сегодня система дополнительного образования решает новую задачу подготовить подрастающее поколение к жизни и деятельности в высокоразвитом информационном пространстве.

Обучение по программе поможет развить у детей творческий и исследовательский характеры, пространственные представления, овладеть компьютерной грамотностью.

Формирование у обучающихся умения владеть компьютером как средством решения практических задач связанных с графикой и мультимедиа, позволит подготовить обучающихся к активной полноценной жизни и работе в условиях технологически развитого общества.

#### *Адресат программы*

Возраст детей: от 7 до 11 лет. Развитие психики детей младшего школьного возраста осуществляется на основе ведущей деятельности — учения. В процессе учебной деятельности ребенок в этом возрасте не только усваивает знания, умения и навыки, но и учится ставить перед собой образовательные задачи, находить

способы усвоения и применения знаний, контролировать и оценивать свои действия.

## *Объем и срок реализации программы*

Программа рассчитана на 1 год. Общее количество учебных часов на весь период обучения – 185 часов.

# *Цель и задачи программы*

**Цель:** Способствовать формированию у обучающихся цифровой грамотности, как элемента актуальных способностей в современном обществе

# **Задачи:**

1. Расширить знания обучающихся о компьютере и современных информационных и коммуникационных технологиях;

2. Способствовать развитию технологических навыков работы на ПК;

3. Формировать у обучающихся навыки работы с программами «Paint»,«Word»;

4. Закрепить в самостоятельной деятельности умение работать с информацией *(находить, обрабатывать, сохранять, удалять, применять в практике и др.);*

5. Способствовать развитию творческих и интеллектуальных способностей детей путем использования компьютерных технологий;

6. Дать представление об основах коммуникативной культуры;

7. Сформировать здоровьесберегающие навыки у обучающихся;

8. Закрепить навыки соблюдения правил безопасности труда и пожарной безопасности;

# *Планируемые результаты:*

1. Расширились знания обучающихся о компьютере и современных информационных и коммуникационных технологиях;

2. У обучающихся развились технологические навыки работы на ПК;

3. Сформировались навыки работы с программами «Paint», «Word»;

*4.* Обучающиеся умеют работать с информацией (*находить, обрабатывать, сохранять, удалять, применять в практике и др.);*

5. Развились творческие и интеллектуальные способности детей путем использования компьютерных технологий;

6. Имеют представление об основах коммуникативной культуры;

7. Имеют здоровьесберегающие навыки и применяют их на практике;

8. Соблюдают требования правил безопасности труда и пожарной безопасности;

# **Организация образовательного процесса:**

количество детей в группе: от 10 человек до 15 человек, но не более 30 человек

форма организации образовательного процесса: групповая;

форма обучения – очная с применением дистанционных образовательных технологий;

очная форма обучения с применением дистанционных образовательных технологий действует во время ограничительных мер, связанных с необходимостью проведения учебных занятий с применением дистанционных образовательных технологий (ухудшение эпидемиологической ситуации, климатической обстановки, во время командировки педагогического работника, связанной с реализацией дополнительной общеобразовательной программы, отпуск, болезнь (лист нетрудоспособности) педагогического работника или в иные случаи в порядке, установленные Правительством Российской Федерации);

используемые образовательные технологии:

V информационно- коммуникационные технологии;

 здоровьесберегающие технологии (используются различные приёмы здоровье сберегающих технологий в виде физкультминуток, прогулок на свежем воздухе, подвижных игр);

 технологии дистанционного обучения: дистанционное обучение проходит с использованием цифровой образовательной платформы «Сферум». Учебные материалы и задания размещаются в виде ссылки в социальную сеть «ВК», цифровую платформу «СORE»;

 технология дифференцированного и индивидуализированного обучения;

 технология развивающего обучения (образовательная программа направлена на развитие ребёнка в сфере компьютерной грамотности);

технология - метод проектов;

 технологии продуктивного обучения (продуктом деятельности объединения являются знания и навыки при работе на компьютере, а также детские творческие работы-шедевры, выполненные в графическом редакторе Paint);

 технологии игрового обучения (в практике используются мультимедийный материал с компьютерными развивающими играми, соответствующие возрастным особенностям детей);

 тестовые технологии (по окончании определенного раздела проверка знаний, умений, навыков у воспитанников объединения проводится в тестовой форме);

технологии проблемного обучения.

# **Материально-техническое оснащение программы:**

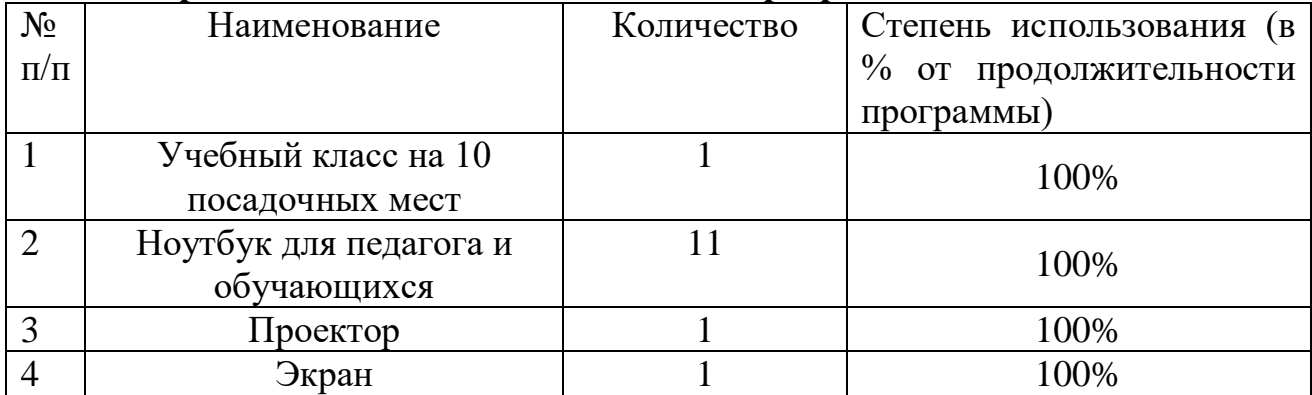

#### **Учебный план**

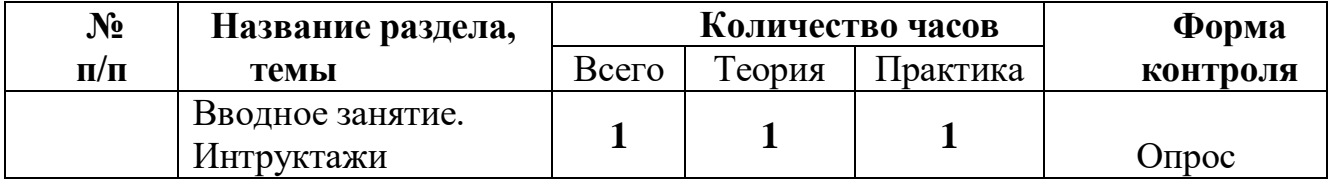

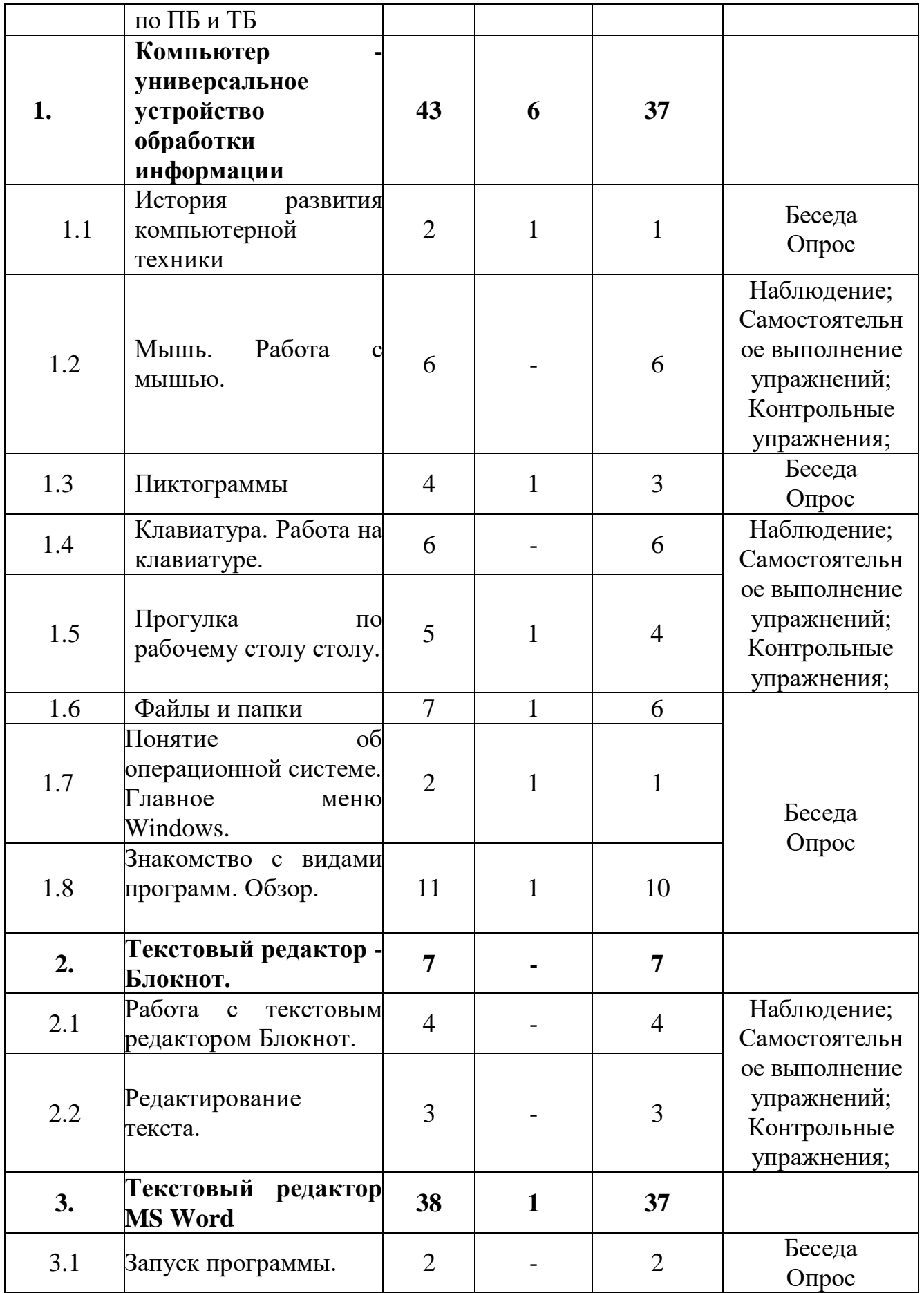

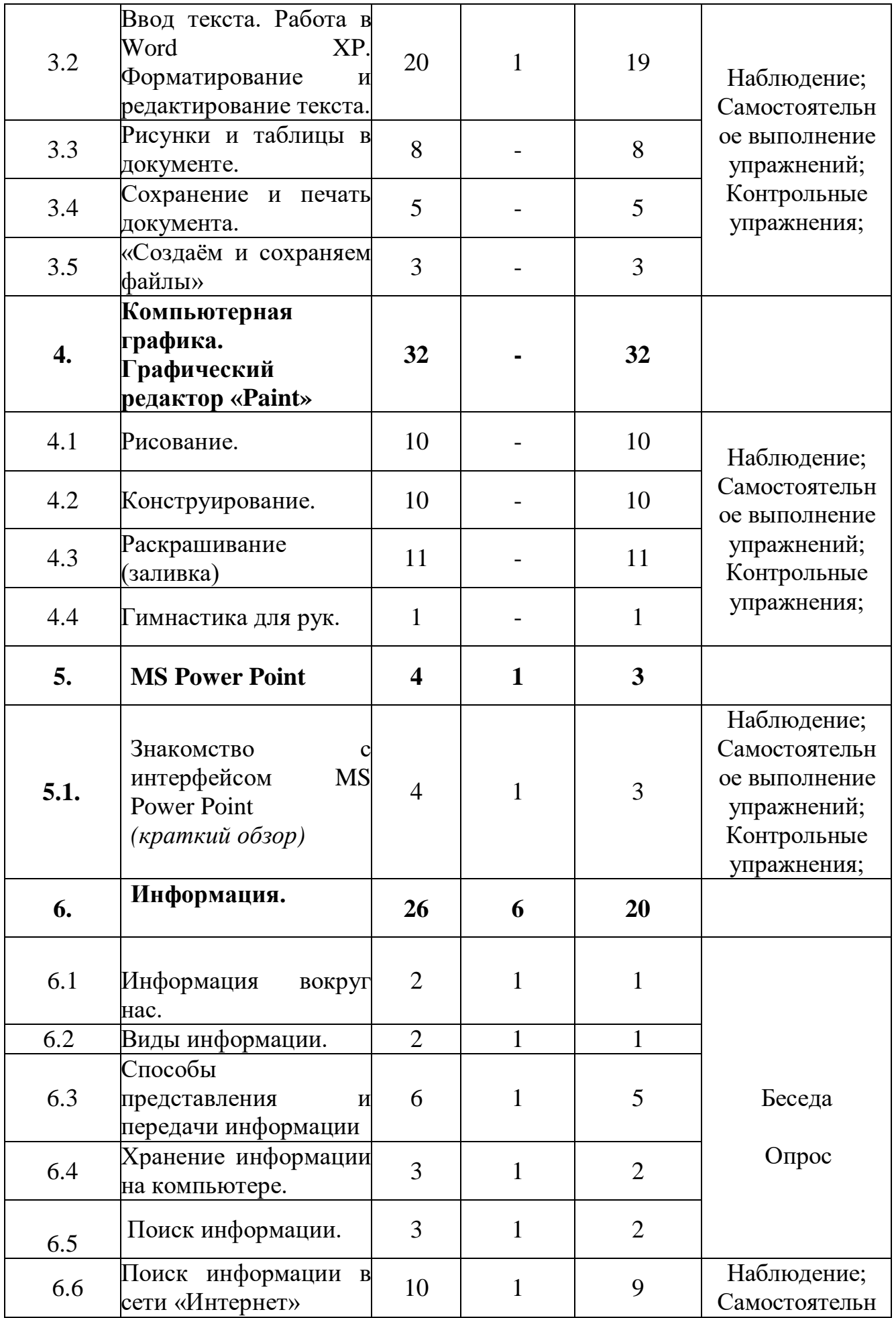

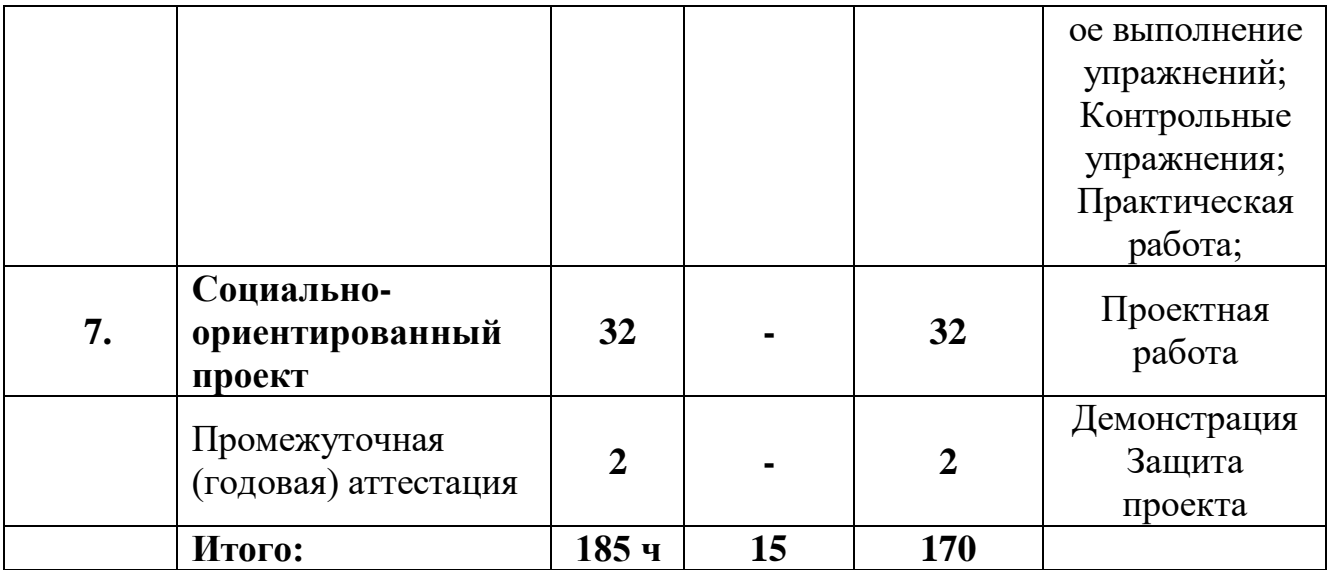

#### **Содержание учебного плана**

#### **Вводное занятие.**

*Теория:* Введение в образовательную программу*.* Знакомство с правилами внутреннего распорядка в учреждении и Правилами по ТБ и ПБ, при угрозе террористических актов. Правила поведения за ПК в компьютерном классе.

*Практика:* Тренинг на знакомство, адаптацию в коллективе. Снятие физических и психологических зажимов. Тестирование обучающихся по усвоенному материалу по технике безопасности в КК.

**Раздел 1. Компьютер - универсальное устройство обработки информации.**

#### **1.1 История развития компьютерной техники.**

*Теория:* Компьютер и его основные устройства (системный блок, монитор, клавиатура, мышка). История развития компьютерной техники.

*Практика:* Включение и выключение компьютера.

## **1.2.Работа с компьютерной мышью.**

*Практика:* Управление и работа мышью. Пальчиковая гимнастика для разработки кисти к работе с мышью. Игра на компьютере с использованием кликами мыши. Отработка кликов на открытие папок, на выполнение команд.

#### **1.3. Пиктограммы.**

*Теория:* Пиктограммы – значки на рабочем столе.

*Практика:* Задание с помощью ПК: знакомства с пиктограммами рабочего стола.

#### **1.4 Клавиатура. Работа на клавиатуре.**

*Практика:* Знакомство с клавиатурой*,* её основными частями*.* Работа на клавиатуре.

#### **1.5. Прогулка по рабочему столу.**

*Теория:* Изображения на экране монитора после включения и загрузки компьютера. Рабочий стол компьютера. Заставки рабочего стола. Меню «Пуск», «Часы», «Календарь», «Калькулятор»

*Практика:* Знакомство с объектами рабочего стола.

# **1.6 Файлы и папки.**

*Теория:* Папки «Мой компьютер» и «Корзина». Что такое файл. Какие существуют расширения и чем они отличаются. Для чего нужны папки и как их создавать.

*Практика:* Создать папки на «рабочем столе», в «документах». Создать текстовый документ в папке. Удаление ненужного документа, папки.

## **1.7. Операционная система.**

*Теория:* Понятие об операционной системе. Главное меню Windows. Какие существует операционные системы.

*Практика:* Запуск главное меню Windows. Проводник.

# **1.8. Виды программ.**

*Теория:* Виды компьютерных программ - системные, прикладные, офисные, для архивации, графические редакторы, для просмотра видео, антивирусные, для общения, для очистки системы, игры.

*Практика:* Знакомство с видами программ.

# **Раздел 2. Текстовый редактор «Блокнот»**

# **2.1 Создание текстового документа.**

*Практика:* Ввод текста в т. р. «Блокнот»

# **2.2. Редактирование текста.**

*Практика:* Редактирование текста. Сохранение текста. Переименование документа.

# **Раздел 3. Текстовый редактор MS Word**

#### *3.1.* **Запуск программы МSWord.**

*Практика:* Запуск программы МS Word выход из неё. Структура окна. Изменение внешнего вида окна. Лента команд.

#### **3.2.Ввод текста. Работа в Word**

*Теория:* Основные правила для создания текста в программе Word XP.

*Практика:* Создание документа, напечатание текста в программе Word и его сохранение. Форматирование и редактирование текста. Выполнение упражнений по теме для закрепления темы.

#### **3.3 Рисунки и таблицы в документе.**

*Практика:* Отработка навыков вставки в документ рисунков и таблиц.

#### **3.4.Сохранение и печать документа**

*Практика*: работа с вкладкой «Файл». Отработка правил сохранения и печати документа в программе Word.

# **3.5 «Создаём и сохраняем»**

*Практика:* Отработка навыков создания и сохранения документа в текстовом редакторе MS Word.

# **Раздел 4. Компьютерная графика. Графический редактор Paint.**

# **4.1. Рисование.**

*Практика:* Алгоритм запуска графического интерфейса Paint. Открытие и закрытие программы. Алгоритм сохранения рисунка. Знакомство с назначениями кнопок на панели инструментов. Настройка инструментов. Палитра. Перемещение, копирование, удаление, изменение размеров объекта. Меню «Правка». Создание простейшего компьютерного рисунка (рисование линий, геометрических фигур).

Добавление текста. Повторяющийся рисунок. Симметрия. Наклон. Инверсия объектов. Рисование с помощью сетки.

#### **4.2. Конструирование.**

*Практика:* Создание компьютерного рисунка. Сборка рисунка из деталей. С помощью геометрических фигур конструировать

*-* объемные фигуры - куб, пирамиду, конус;

*-* отдельные предметы - дом, животное, цветок, дерево, паровоз, светофор и др.

*-* сюжетные рисунки - грибная поляна, весенний букет, зимний пейзаж, солнечная система и т.д. Редактирование.

#### **4.3. Раскрашивание (заливка)**

*Практика:* Раскрашивание созданных рисунков.

#### **5. MS Power Point MS PowerPoint**

# **5.1 Знакомство с интерфейсом PowerPoint (***краткий обзор***)**

*Теория:* Возможности и область использования приложения PowerPoint. Запуск программы. Основные элементы рабочего окна программы. Работа с вкладками. Объекты и инструменты PowerPoint. Шаблоны оформления. Фоны.

*Практика:* Фронтальная практическая работа: знакомство с окном программы MS PowerPoint

#### **6. Информация.**

# **6. 1 Информация вокруг нас.**

Как человек получает информацию. Первичная информация об окружающем нас мире – температура, цвет, запах, физические свойства предметов

*Практика:* Работа с карточками: ответить на вопросы. Привести примеры: восприятие информации животными через органы чувств (у орла, волка, летучей мыши, дельфина, крота)

#### **6.2 Виды информации.**

*Теория:* Виды информации по способу восприятия (слуховая, зрительная, обонятельная, вкусовая, тактильная) и форме представления (числовая, текстовая, графическая, звуковая) Действия с информацией.

*Практика:* Кроссворд: «Виды информации». Викторина «Мы и информация». Тесты на определение вида информации по способу восприятия и форме представления.

#### **6.3. Способы представления и передачи информации**

*Теория:* Формы представления информации человеком. Текст на естественном языке устной или письменной форме. Графическая форма, рисунки, схемы, чертежи, карты, графики, диаграммы, символы формального языка: числа. Математические формулы, ноты, дорожные знаки и пр. Передача информации: источник и приёмник.

*Практика:* Выполнять задание на карточке на определение информации. Развивающая игра на компьютере

#### **6.4 Хранение информации на компьютере.**

*Теория:* Основные информационные процессы. Память компьютера. Внешние носители. Хранение информации, как основной информационный процесс

*Практика:* Работа с использованием ПК. В текстовом редакторе «Word» вводить текстовую информацию и хранить её в памяти компьютера.

# **6.5 Поиск информации.**

*Теория*: Работа с информацией. Систематизация информации. Сортировка. Разбиение на группы. Поиск информации.

*Практика:* Решение задач по работе с информацией.

# **6.6. Поиск информации в сети «Интернет»**

*Теория:* Методы поиска информации (наблюдение, общение, чтение литературы, просмотр телепередач, работа со справочными источниками информации). Поисковые системы.

*Практика:* Работа с информацией (поиск, сохранение, редактирование)

# **7. Социально-ориентированный проект**

*Практика:* Творческая работа – в графическом редакторе Paint и MS Power Point по теме: «День Великой Победы».

## **8. Промежуточная (годовая) аттестация**

*Практика:* - выставка работ в программах и защита мини-проектов.

# **Рабочая программа**

Календарный учебный график реализации дополнительной общеобразовательной общеразвивающей программы «IТишка»

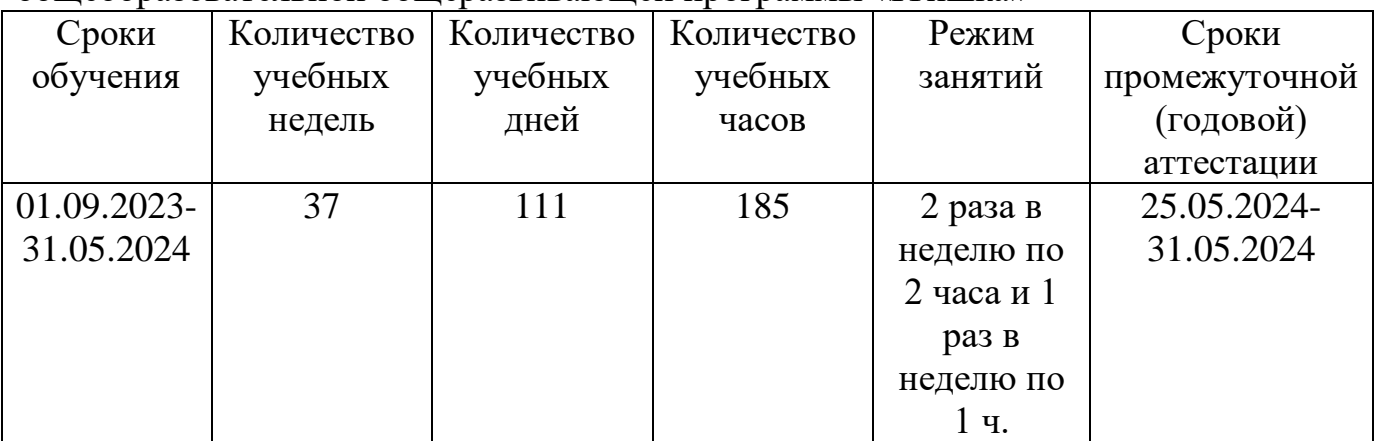

#### *Календарно-тематическое планирование*

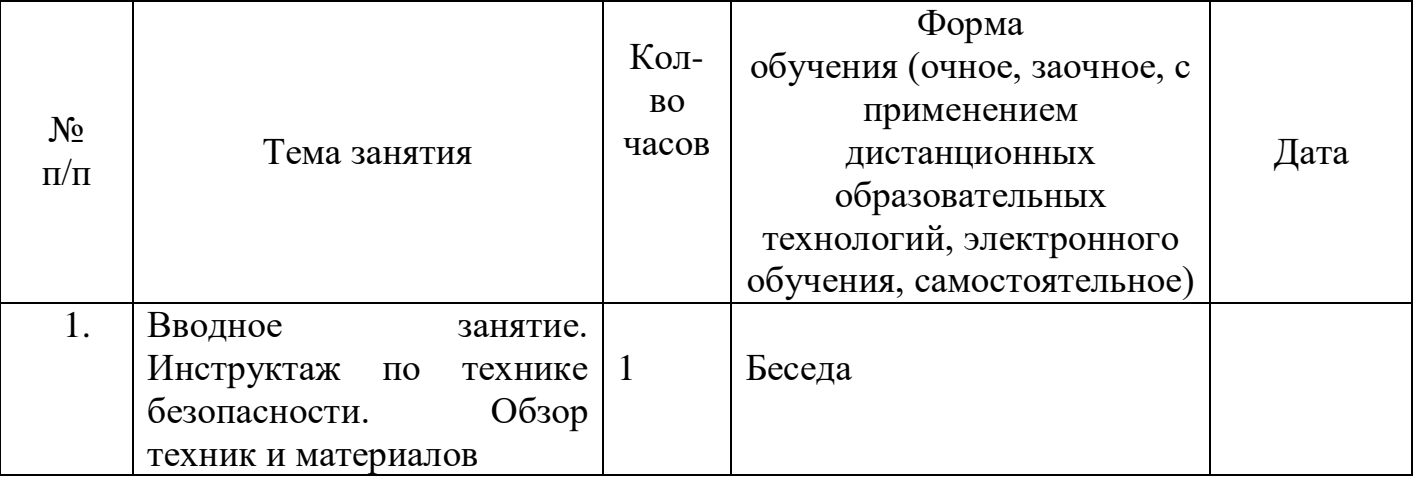

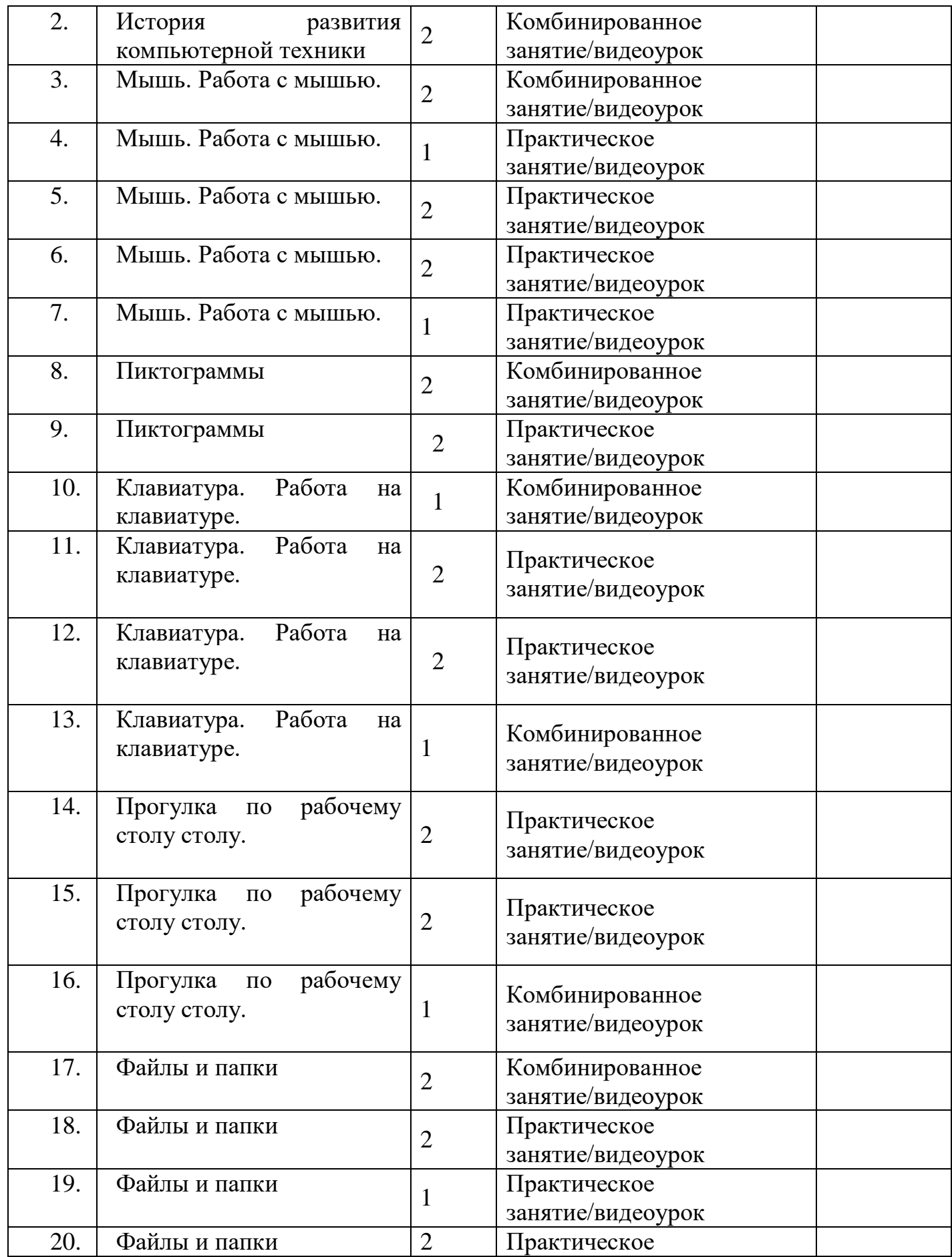

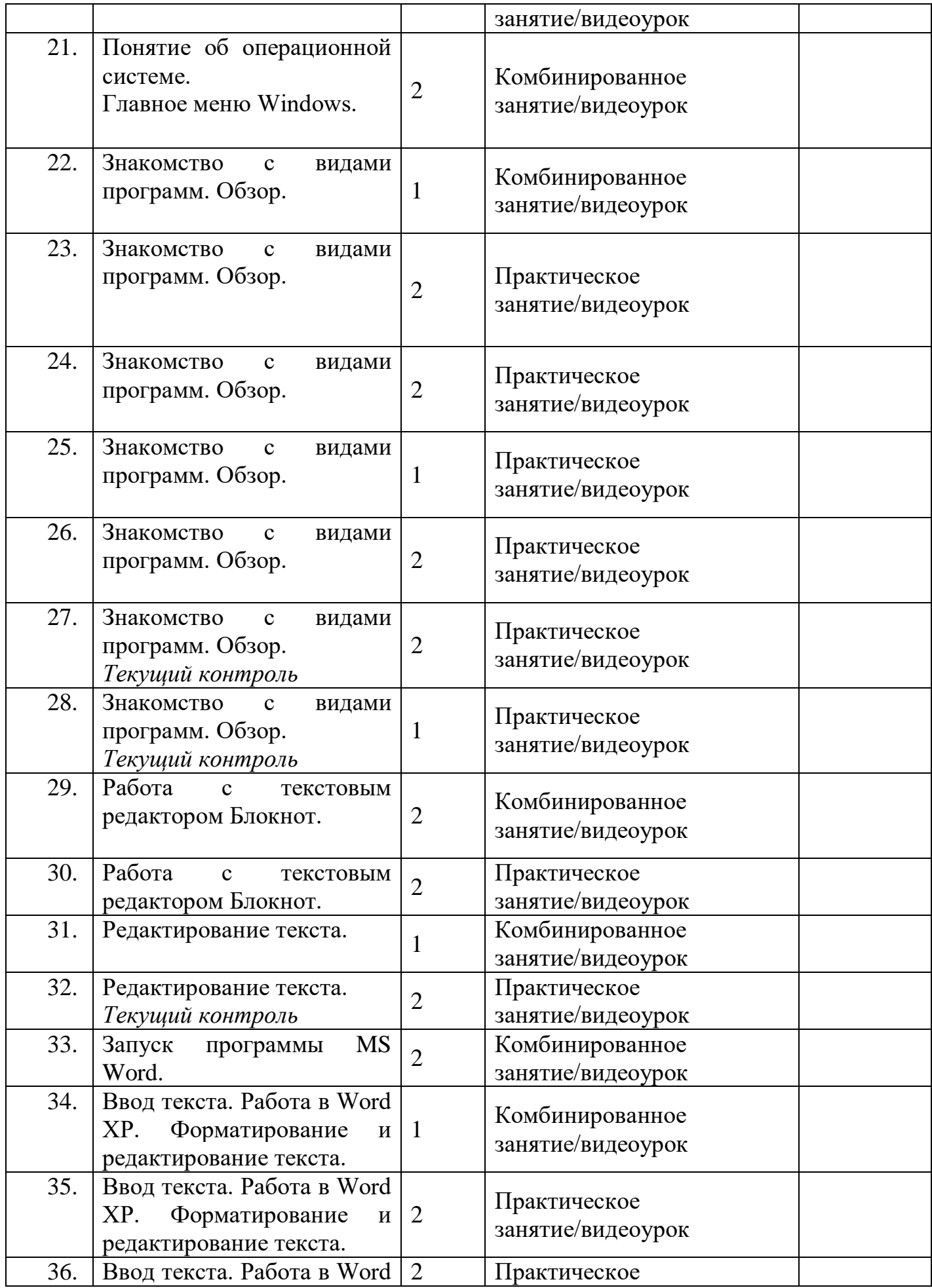

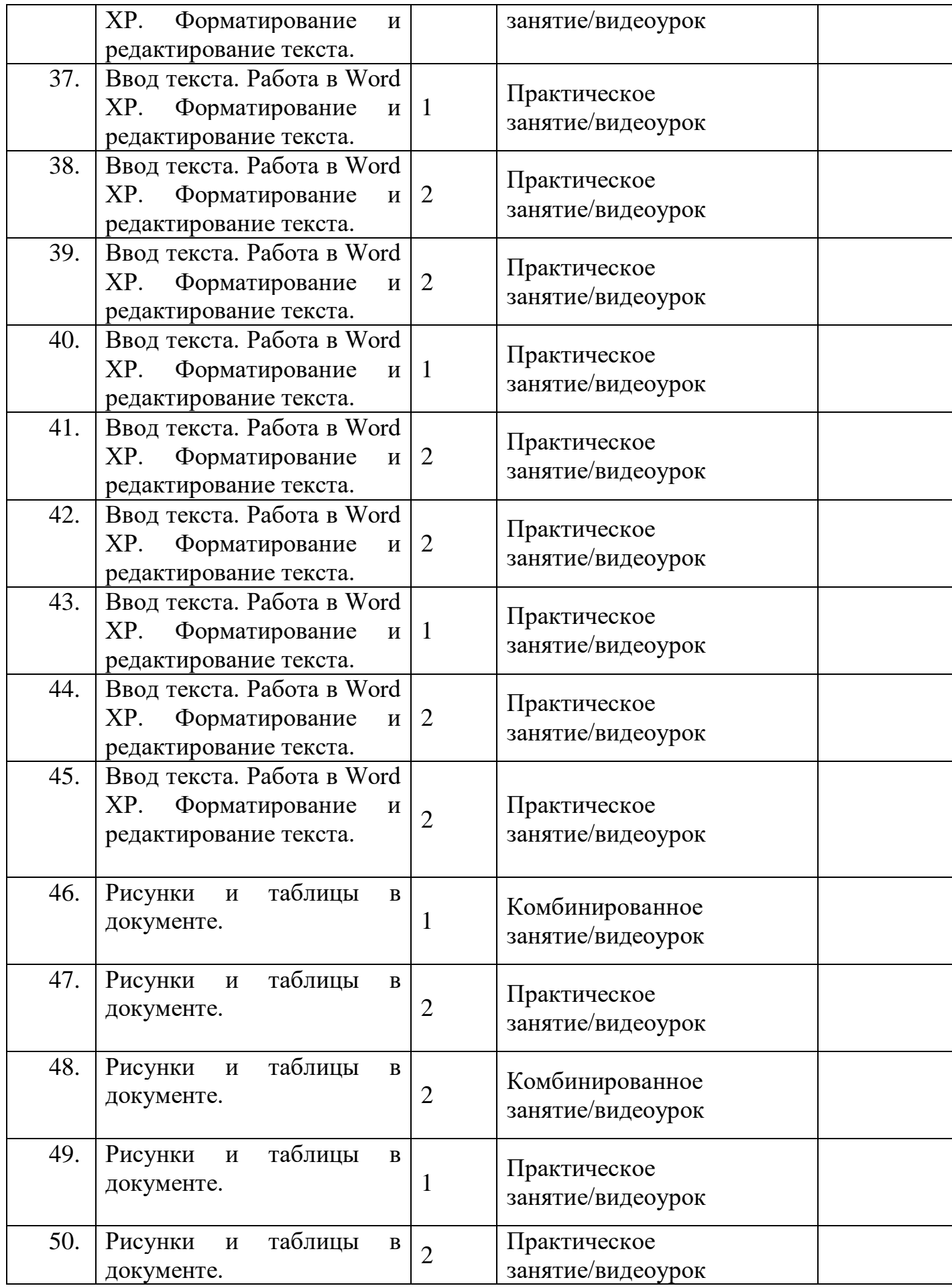

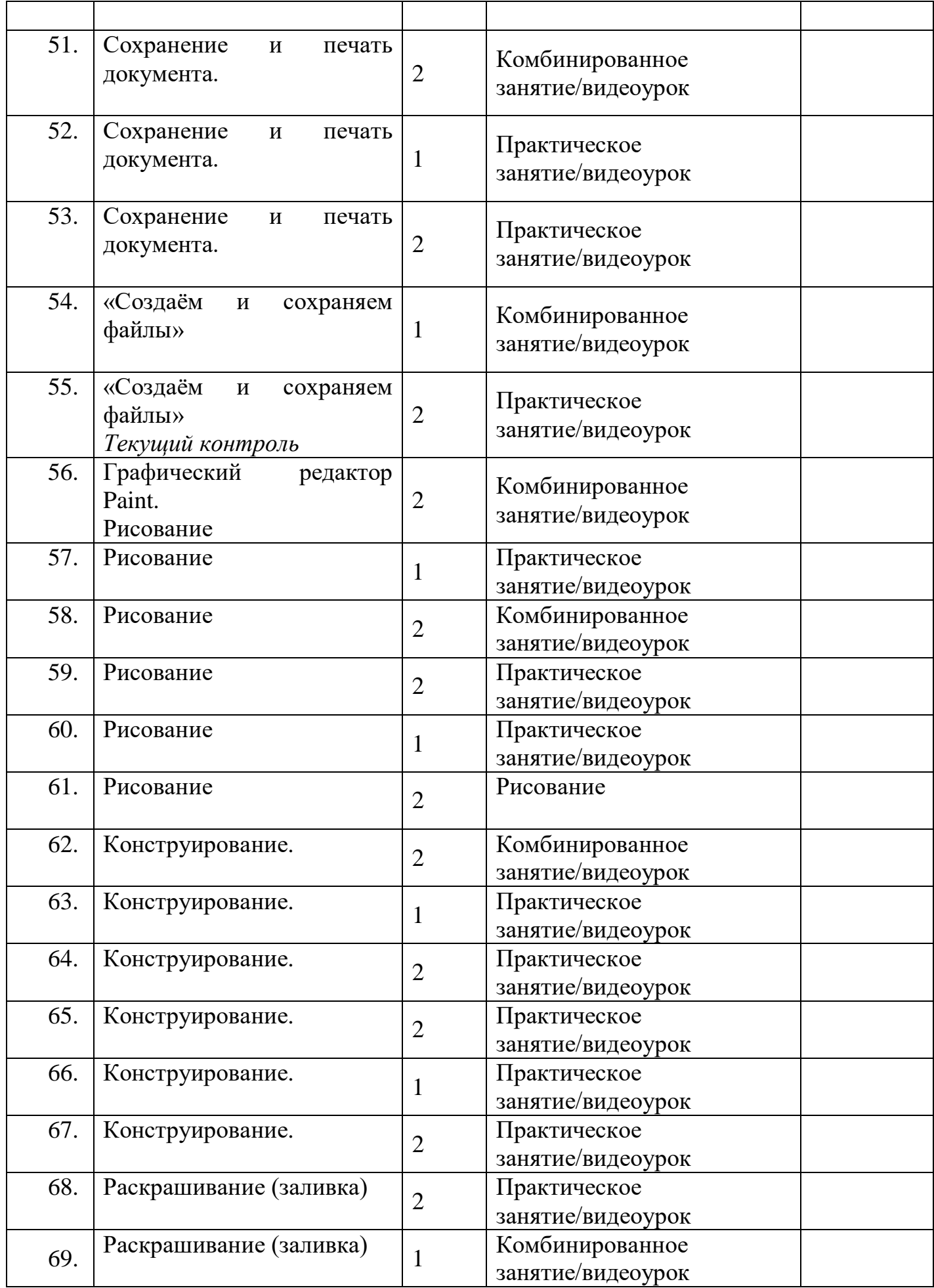

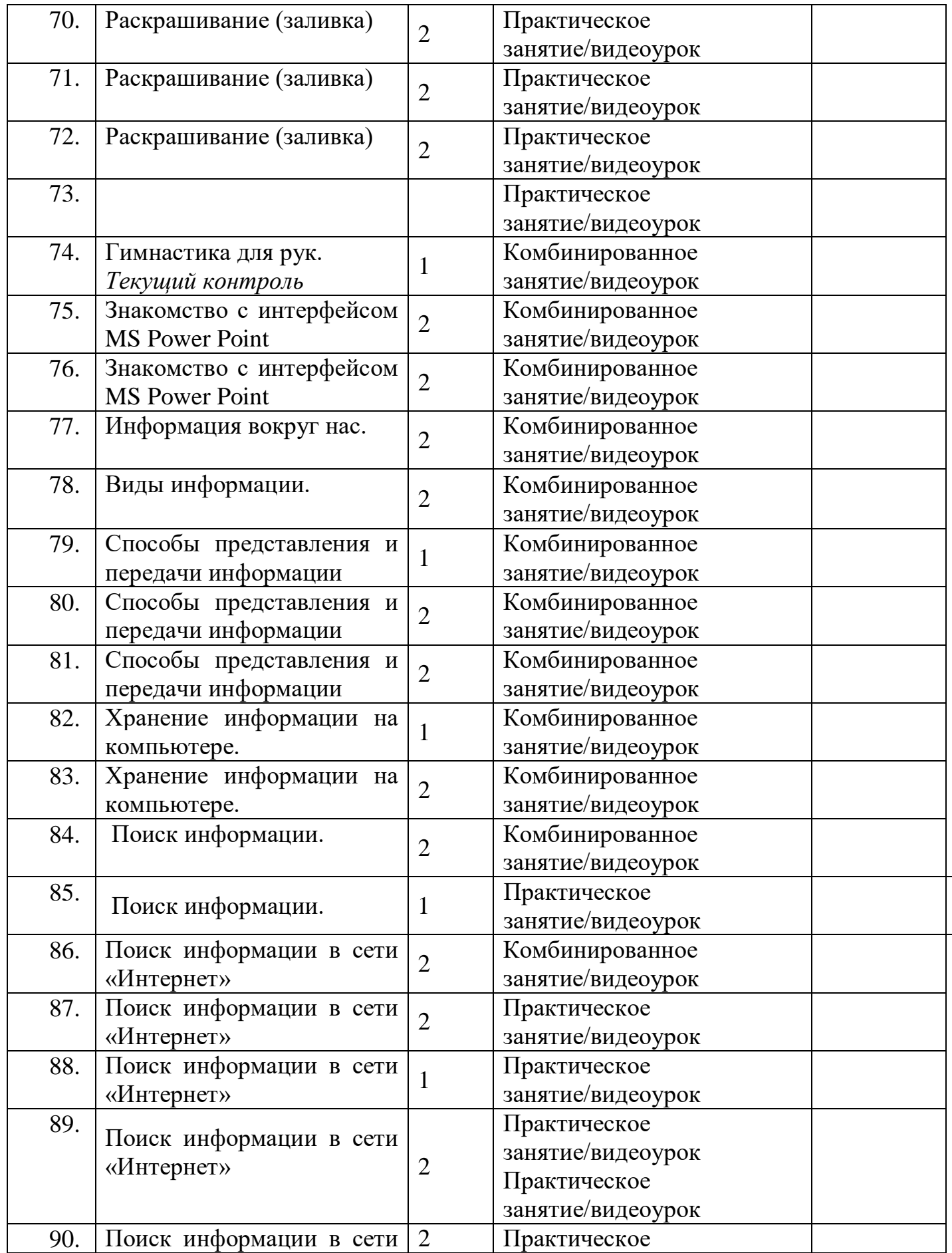

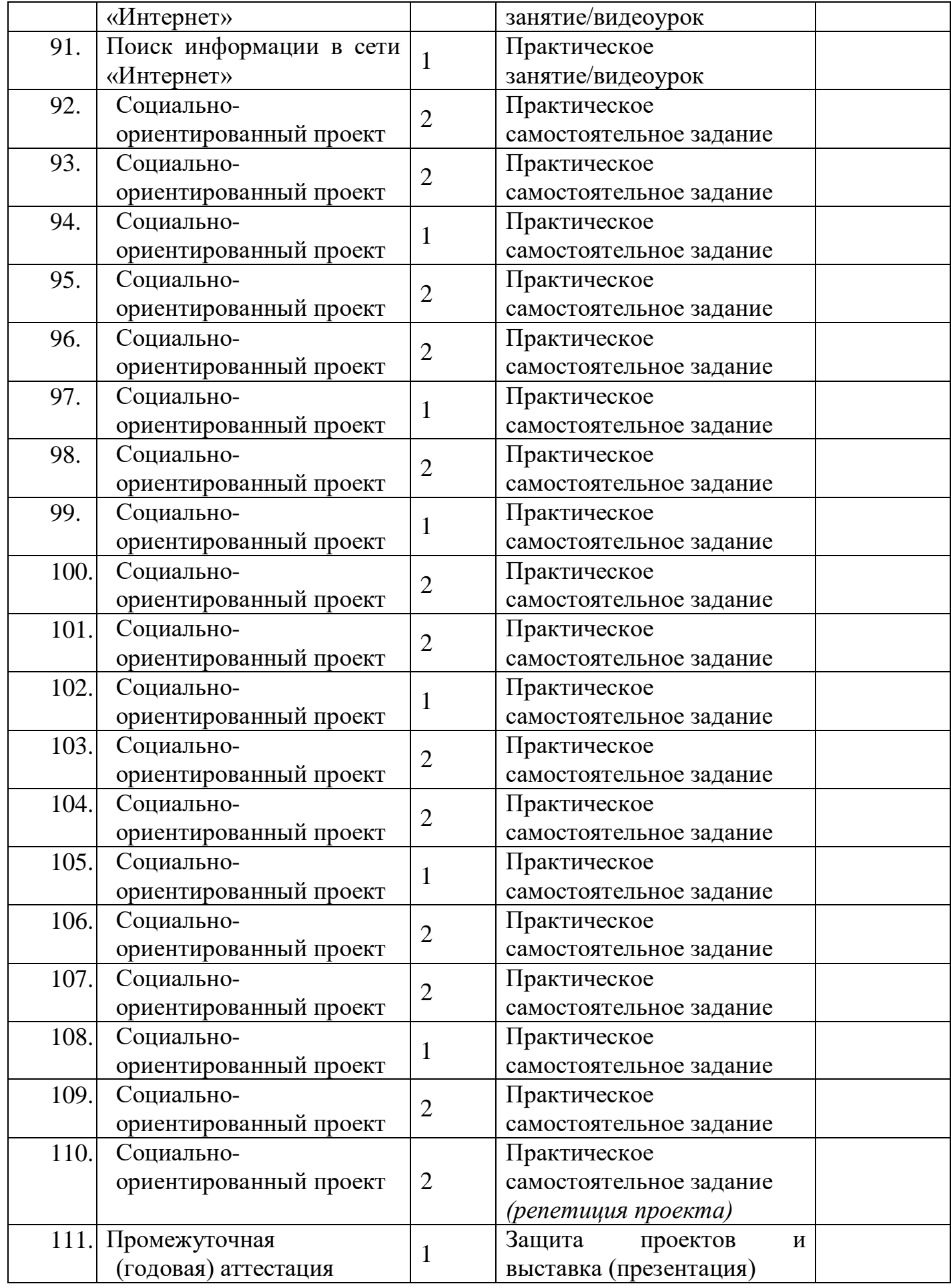

#### **Оценочные материалы**

Текущий контроль осуществляется в течение всего обучения – проводится на каждом занятии (педагогическое наблюдение), в конце раздела - в форме практической работы обучающихся.

Промежуточная (итоговая) аттестация проводится в период с 25 мая по 31 мая. Форма проведения - выставка (презентация) творческих работ.

Критерии оценивания творческих работ обучающихся:

- − Эстетическое оформление;
- − Оригинальность замысла;
- − Художественная выразительность (композиционное и цветовое решение);
- − Неординарность конструктивного решения;
- − Самостоятельность выполнения работы обучающимися;
- − Качество выполненной работы.

#### **Методические материалы**

Учебно-методический комплекс

#### **1) Учебные пособия:**

- − специальная литература;
- − видеоматериалы (видеозаписи занятий, мероприятий и др.);
- − электронные средства образовательного назначения (слайдовые презентации).

# **2) Дидактические материалы:**

#### Наглядные пособия

- − обучающие компьютерные программы;
- − алгоритмы, схемы, образцы, инструкции;
- − дидактические игры;
- − обучающие настольные игры;
- − компьютерные развивающие игры.

#### Раздаточный материал

- − карточки с индивидуальными заданиями;
- − индивидуальные пособия для учащихся;
- − задания для самостоятельной работы;
- − бланки тестов и анкет;
- − бланки диагностических и творческих заданий;

#### **3) Методические материалы**

- − планы занятий (в т.ч. открытых);
- − задания для отслеживания результатов освоения каждой темы;
- − задания для проведения промежуточной ( итоговой) аттестации обучающихся;
- − методические рекомендации к занятиям.

#### *Интернет- ресурсы*

[https://interneturok.ru/lesson/informatika/5-klass/informatsiya-vokrug](https://interneturok.ru/lesson/informatika/5-klass/informatsiya-vokrug-nas/sistematizatsiya-i-poisk-informatsii-poluchenie-novoy-informatsii)[nas/sistematizatsiya-i-poisk-informatsii-poluchenie-novoy-informatsii](https://interneturok.ru/lesson/informatika/5-klass/informatsiya-vokrug-nas/sistematizatsiya-i-poisk-informatsii-poluchenie-novoy-informatsii) [https://nsportal.ru/shkola/informatika-i-ikt/library/2012/10/31/iskusstvennye-i](https://nsportal.ru/shkola/informatika-i-ikt/library/2012/10/31/iskusstvennye-i-estestvennye-istochniki-informatsii)[estestvennye-istochniki-informatsii](https://nsportal.ru/shkola/informatika-i-ikt/library/2012/10/31/iskusstvennye-i-estestvennye-istochniki-informatsii) [https://nsportal.ru/shkola/informatika-i-ikt/library/2014/10/15/test-nositel-informatsii](https://nsportal.ru/shkola/informatika-i-ikt/library/2014/10/15/test-nositel-informatsii-istochnik-priyomnik-informatsii)[istochnik-priyomnik-informatsii](https://nsportal.ru/shkola/informatika-i-ikt/library/2014/10/15/test-nositel-informatsii-istochnik-priyomnik-informatsii) [https://nsportal.ru/shkola/informatika-i-ikt/library/2012/10/31/chelovek-i](https://nsportal.ru/shkola/informatika-i-ikt/library/2012/10/31/chelovek-i-informatsiya-istochniki-i-priemniki)[informatsiya-istochniki-i-priemniki](https://nsportal.ru/shkola/informatika-i-ikt/library/2012/10/31/chelovek-i-informatsiya-istochniki-i-priemniki) <https://yandex.ru/video/touch/preview/14149947648864484668> <https://sevur14.uralschool.ru/file/card?id=2054> [https://xn--j1ahfl.xn-](https://%D1%83%D1%80%D0%BE%D0%BA.%D1%80%D1%84/library/programma_dopolnitelnogo_obrazovaniya_po_razvitiyu_173817.html) [p1ai/library/programma\\_dopolnitelnogo\\_obrazovaniya\\_po\\_razvitiyu\\_173817.html](https://%D1%83%D1%80%D0%BE%D0%BA.%D1%80%D1%84/library/programma_dopolnitelnogo_obrazovaniya_po_razvitiyu_173817.html) [https://nsportal.ru/shkola/raznoe/library/2021/09/19/dopolnitelnaya](https://nsportal.ru/shkola/raznoe/library/2021/09/19/dopolnitelnaya-obshcherazvivayushchaya-programma-hudozhestvennoy)[obshcherazvivayushchaya-programma-hudozhestvennoy](https://nsportal.ru/shkola/raznoe/library/2021/09/19/dopolnitelnaya-obshcherazvivayushchaya-programma-hudozhestvennoy) [https://webnub.ru/dlya-novichkov/kompyuternaya-gramotnost/kakie-byvayut](https://webnub.ru/dlya-novichkov/kompyuternaya-gramotnost/kakie-byvayut-kompyuternye-programmy-i-dlya-chego-oni-prednaznacheny/)[kompyuternye-programmy-i-dlya-chego-oni-prednaznacheny/](https://webnub.ru/dlya-novichkov/kompyuternaya-gramotnost/kakie-byvayut-kompyuternye-programmy-i-dlya-chego-oni-prednaznacheny/) <https://www.1urok.ru/categories/19/articles/41902> <https://infourok.ru/uchebnoe-posobie-znakomstvo-s-ord-1701287.html> [https://dzen.ru/a/X7leVp0v\\_jjuwDeI](https://dzen.ru/a/X7leVp0v_jjuwDeI) <http://www.myshared.ru/slide/433277/>

# *Список литературы*

*Литература для педагога:*

1. Горячев А.В., Горина К.И., Волкова Т.О. Информатика 1-2 класс. («Информатика в играх и задачах») Учебник в 2-х частях. Изд.. 3-е испр. – М.: БаЛасс: Издательство Школьный дом. 2012 . Руководитель издательской программы – доктор пед. наук, проф. чл.-кор. РАО Р.И. Бунеев. 2. Горячев А.В., Горина К.И., Суворова Н.И. Информатика 3-4 класс. («Информатика в играх и задачах») Учебник в 2-х частях. Изд.. 3-е испр. – М.: БаЛасс: Издательство Школьный дом. 2012 . Руководитель издательской программы – доктор пед. наук, проф. чл.-кор. РАО Р.И. Бунеев. 3. Левин А.Ш. Краткий самоучитель работы на компьютере. 2-е изд. – СПб.: Питер, 2005.

4. Перспектива.

5. Рудченко Г.А., А.Л. Семёнов. Информатика 3 класс. Учебник для общеобразовательных учреждений. Рекомендовано Министерством образования и науки Российской Федерации. Под редакцией А.Л. Семёнова. Москва «Просвещение» Институт новых технологий 2012.

6. Учебно – методический комплект ЛогоМиры 3.0. Сборник методических материалов.

7. ФГОС. Образовательная система «Школа 2100».

8. ФГОС. Образовательная система «Школа 2100».

*Литература для детей*

1. С. Симонович, Г. Евсеев и др. «Практическая информатика» (М., АСТпресс,  $2002$ г.)

- 2. Журнал «Мой компьютер»
- 3. Бондаренко, С. А. Компьютер и ноутбук для детей / [С. А. Бондаренко].
- 4. Москва: Эксмо, 2016. 79 с.
- 5. Златопольский, Д. М. Занимательная информатика: учебное пособие / Д.М. Златопольский. - 4-е изд. – Москва: Лаборатория знаний Лаборатория, 2017. - 424 с.: ил.
- 6. Информатика для начальной школы: в таблицах и схемах: из чего состоит компьютер. Работа с файлами и алгоритмы. Программы Windows и сеть Интернет: [учебное пособие] / авт.- сост.: В. В. Москаленко; отв. ред. Оксана Морозова. – Ростов-на-Дону: Феникс, 2012. - 64 с.
- 7. Компьютер: моя первая энциклопедия / [авт.-сост.: В. Харитонов, В. Родин]. – Москва: Астрель, 2013 г. -160 с.
- 8. Наука, техника и информатика: большая детская энциклопедия: [пер. с исп.] / [ред.: Ю. Феданов и др.]. – Ростов-на-Дону: Владис, 2016. - 127 с. : цв. ил.

# *Литература для родителей:*

1. Симановский А.Э. Развитие творческого мышления детей: популярное пособие для родителей и педагогов / А.Э. Симановский. -Ярославль : Академия развития, 1997. - 243 с.

*Приложение 1*

# **Тест для оценивания уровня знаний обучающимся дополнительной общеобразовательной (общеразвивающей) программы «IТишка»**

#### **1. Правила поведения в компьютерном классе:**

А) во время занятий можно перемещаться по классу без разрешения учителя;

- Б) запрещено держать лишние предметы на рабочем столе;
- В) можно приходить во влажной одежде и работать влажными руками.

# **2**. **Сколько времени ребенку можно находиться перед компьютером?**

- А) 2 часа;
- Б) 1 час;
- В) 15-20 минут.

## **3. Основное устройство компьютера:**

- А) принтер, сканер;
- Б) монитор системный блок, мышь, клавиатура;
- В) диски, флеш- карты.

# **4. С помощью, каких кнопок можно вводить имя и фамили**ю:

- А) функциональных;
- Б) цифровых;
- В) буквенных.

# **5.Сколько щелчков нужно сделать на рабочем столе в области пиктограммы:**

- А) 1 щелчок левой кнопкой;
- Б) 3 щелчка левой кнопкой;
- В) 2 щелчка левой кнопкой.

# **6. Что означает название операционной системы Windows:**

- А) программа;
- Б) окно;
- В) игры;

#### **7. С помощью какой программы можно рисовать и раскрашивать:**

- А) калькулятор;
- Б) блокнот;
- В) Paint.

# **8. Какие инструменты понадобиться для раскрашивания в графическом редакторе Paint**.

- А) карандаш;
- Б) кисть и палитра;
- В) кисть.

#### **9. Как называется создание разных объектов на компьютере из отдельных деталей:**

- А) рисование;
- Б) моделирование;
- В) конструирование**.**

# **10. Информация, которая представлена с помощью букв, слов и предложений, называется:**

- А) текстовая;
- Б) графическая;
- В) числовая**.**

# **11. Для хранения информации в наше время используются:**

- А) наскальные рисунки;
- Б) компьютеры;
- В) радиоволны**.**

# **12.Сравнение свойств, предметов или явлений между собой называется:**

- А) моделирование;
- Б) конструирование**;**
- В) сопоставление**.**

# **13.В жизни часто сталкиваемся с алгоритмами. Они могут называться:**

- А) приказ, план, рецепт, порядок действий;
- Б) модель;
- В) схема**.**

# **14. Как удалить символ стоящий слева от курсора...**

*Выберите один из вариантов ответа:*

- Нажать Delete
- Нажать BS
- Нажать Alt
- Нажать Ctrl+Shift

# **15. Укажите порядок сохранения отредактированного документа под другим именем.**

*Укажите порядок следования вариантов ответа:*

- Нажать Файл
- Сохранить Как
- Выбрать место и имя файла
- Нажать сохранить

# **16. Как включить панель инструментов Рисование?**

*Выберите один из вариантов ответа:*

- Вид Панели инструментов Рисование
- Правка Вставить Панели инструментов Рисование
- Файл открыть Рисование

**17. Как можно вставить рисунок в текстовый документ ТР MS Word?** *(Внимание в данном вопросе возможно несколько вариантов ответа.) Выберите несколько вариантов ответа:*

- из графического редактора
- из файла
- из коллекции готовых картинок
- из меню Файл
- из принтера

## **18. Для сохранения нового документа нужно выбрать команду:**

- Файл Сохранить…
- Файл Сохранить как…
- можно выбрать любую из команд Файл Сохранить или Файл Сохранить как…

# **Критерии оценивания**

# *Правильный ответ – 1 балл*

16-18 – высокий уровень обученности 9-11 средний уровень обученности 1-3 низкий уровень обученности

*Приложение 3*

# **Тест по теме: «Носитель информации, источник, приёмник информации» для оценки усвоения материала обучающимися.**

- 1. Отметьте носители информации:
	- А) камень
	- Б) бамбук
	- В) вода
	- Г) шёлк
	- Д) пергамент
- 2. Отметьте носители текстовой информации:
	- А)фотография
	- Б) дискета
	- В)книга
	- Г) видеофильм
	- Д) грампластинка
- 3. Приёмник информации это …
- 4. Отметьте биологические информационные каналы:
	- А) интернет Б) вкус В)обоняние Г) радио
- Д) компьютер
- Е) голос
- 5. Отметьте, что может являться приёмником информации:
	- А) барабан
	- Б) компьютер
	- В) человек
	- Г) дорожный знак
	- Д) энциклопедия
	- Е) радар

# **За правильный ответ – 1 балл**

- 5- высокий уровень обученности
- 2- средний уровень обученности
- 1 низкий уровень обученности

*Приложение 4*

# **Карта наблюдений**

# **за результатами освоения обучающимся дополнительной общеобразовательной (общеразвивающей) программы «Занимательная информатика»**

Год обучения 1 № группы Вид диагностики (входящая, промежуточная, итоговая )

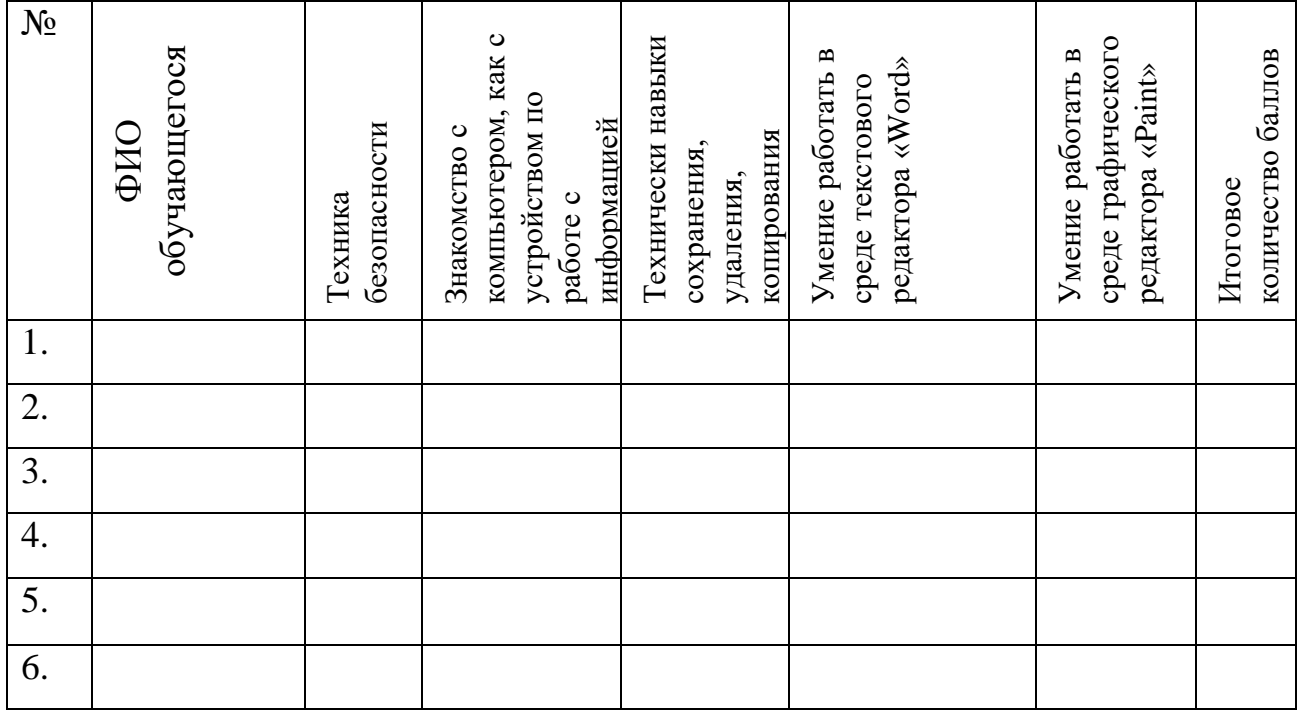

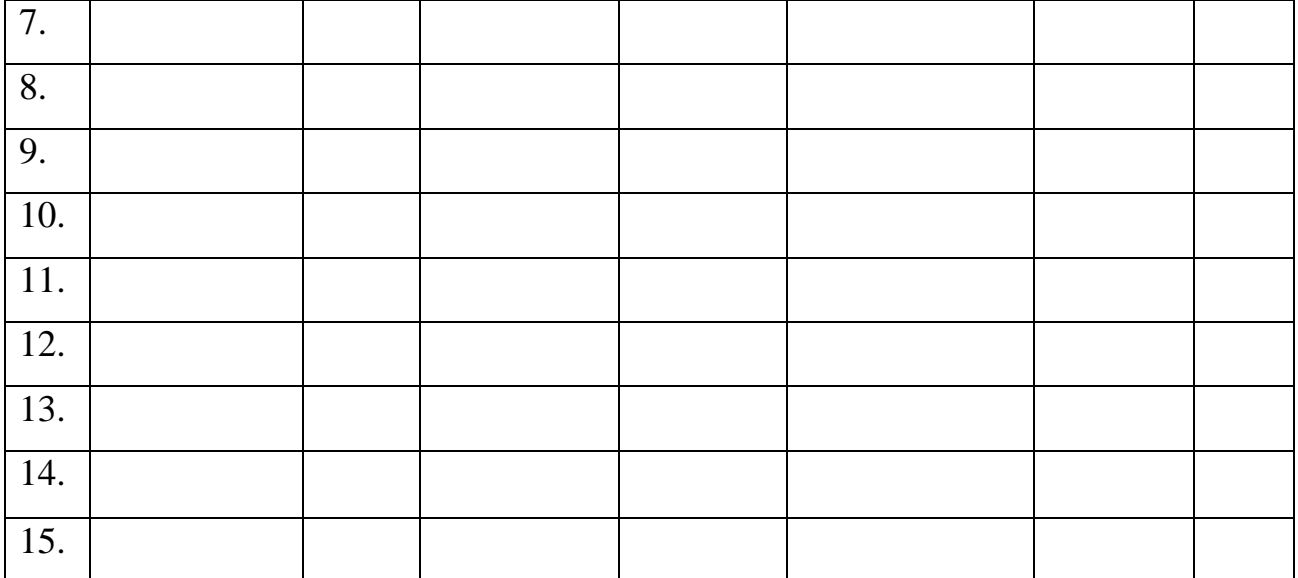

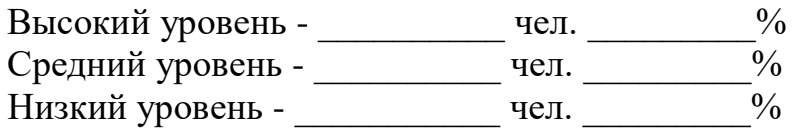

# **Оценка результатов**

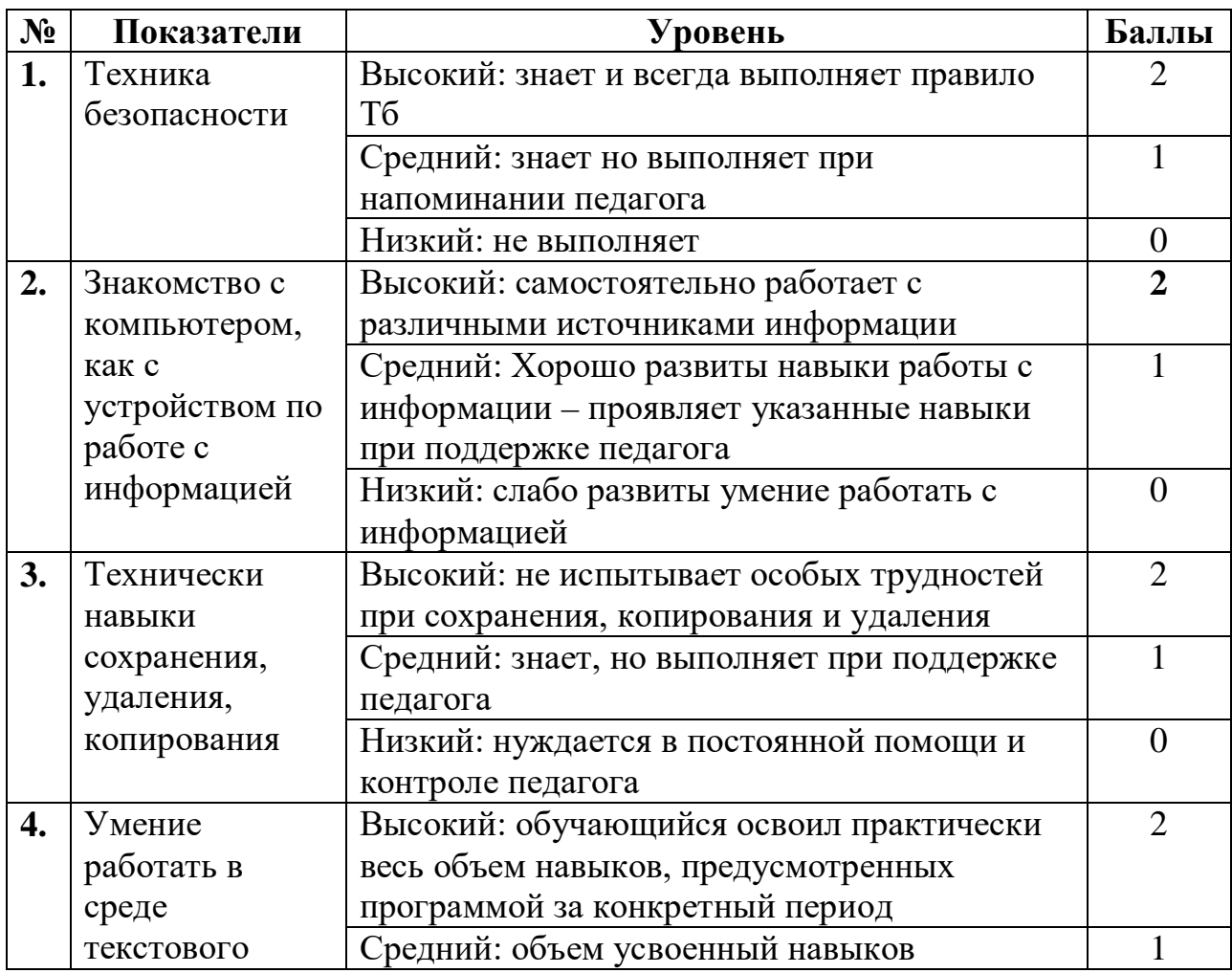

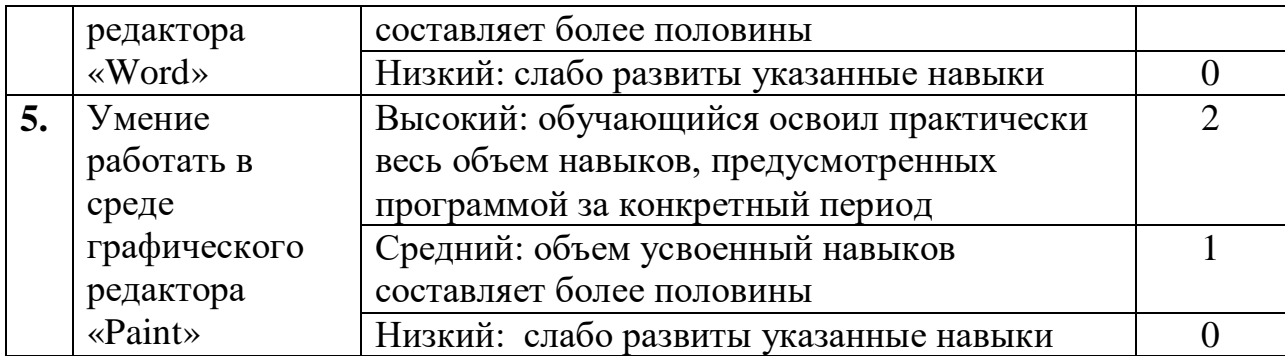

Подведение итогов

Оптимальный уровень – 8 – 10 балл Достаточный уровень – 6 – 7 балл Допустимый уровень - 0 – 5 балл

# **Диагностика личностного развития обучающихся в процессе освоения образовательной программы**

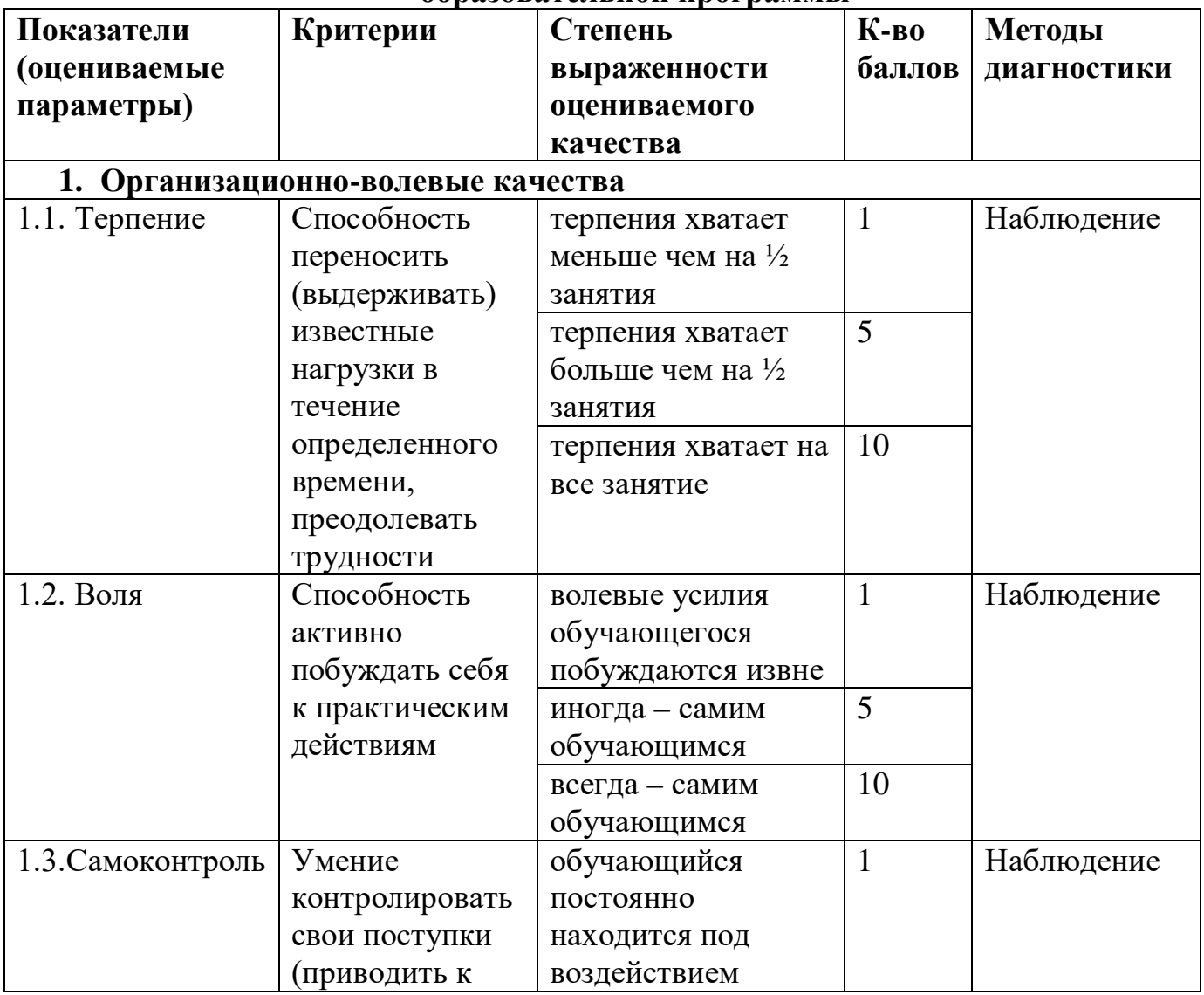

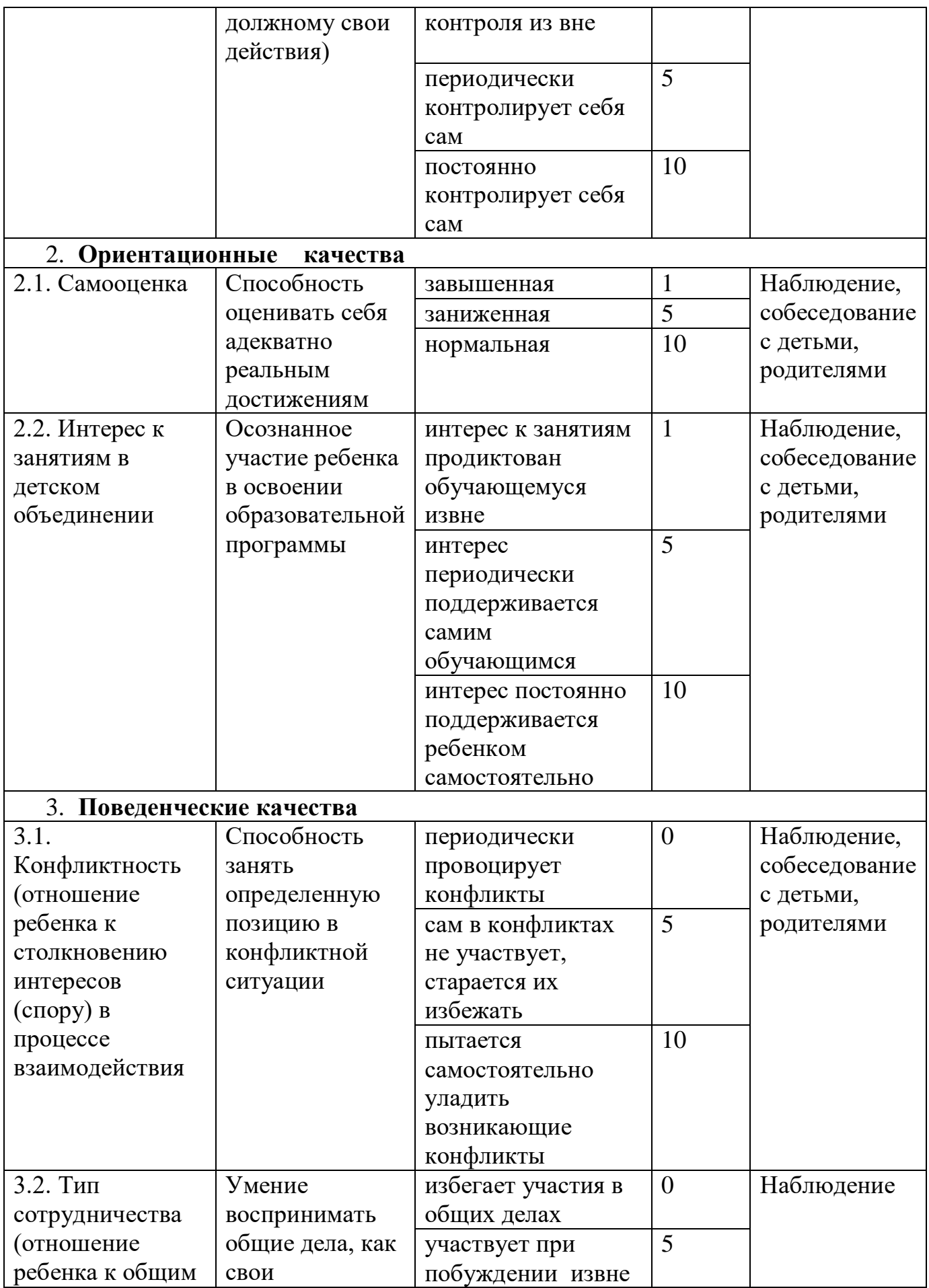

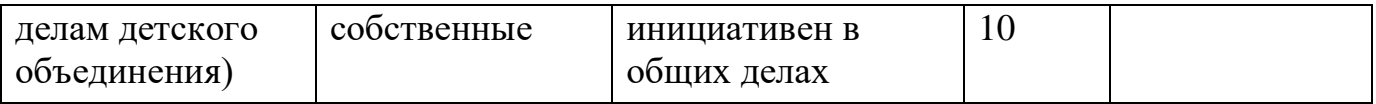